## 課程大綱---修改核心能力

位置

● 系務資訊系統→課程大綱→設定核心能力

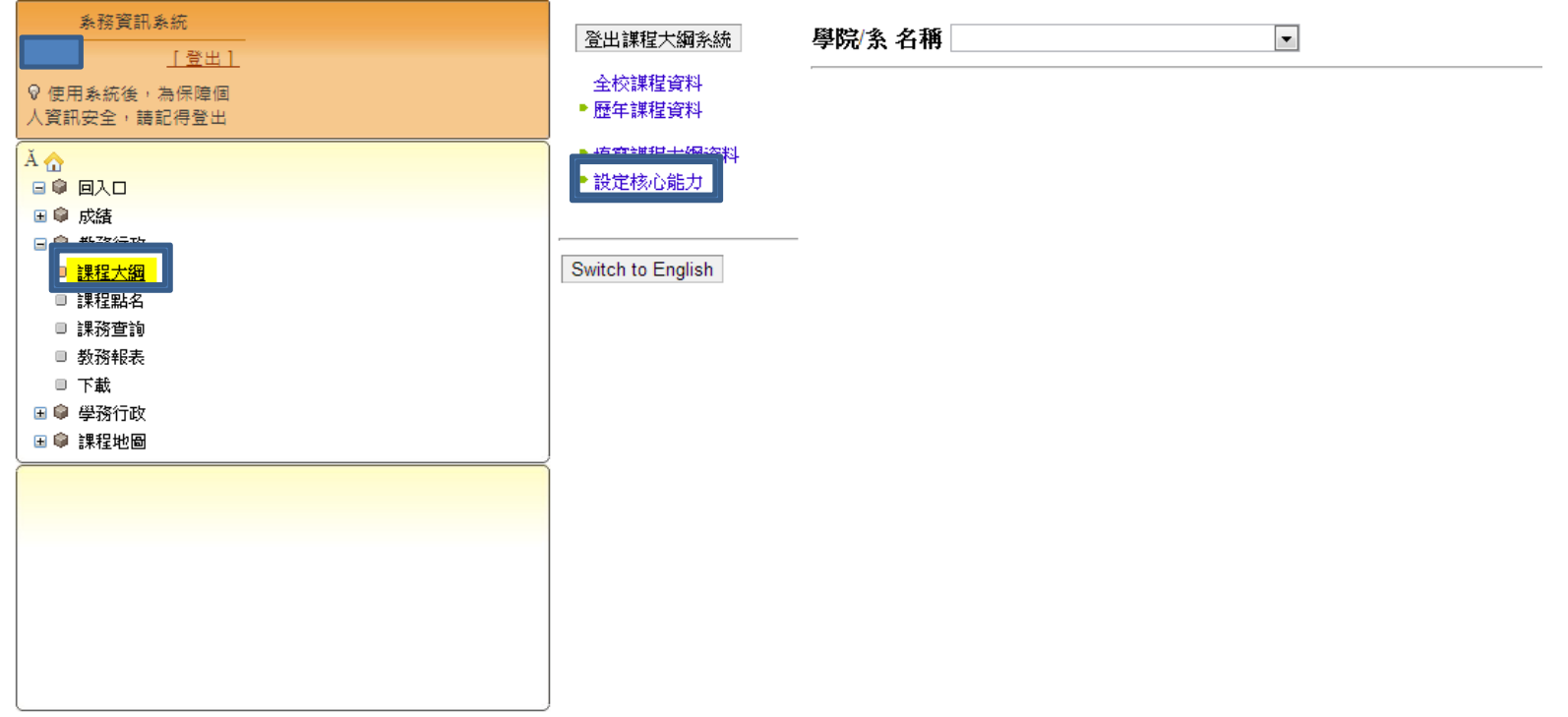

修改方法

 $\overline{\phantom{a}}$ 

### • 選擇 學院/系 名稱

### 學院/系 名稱 資訊管理學系

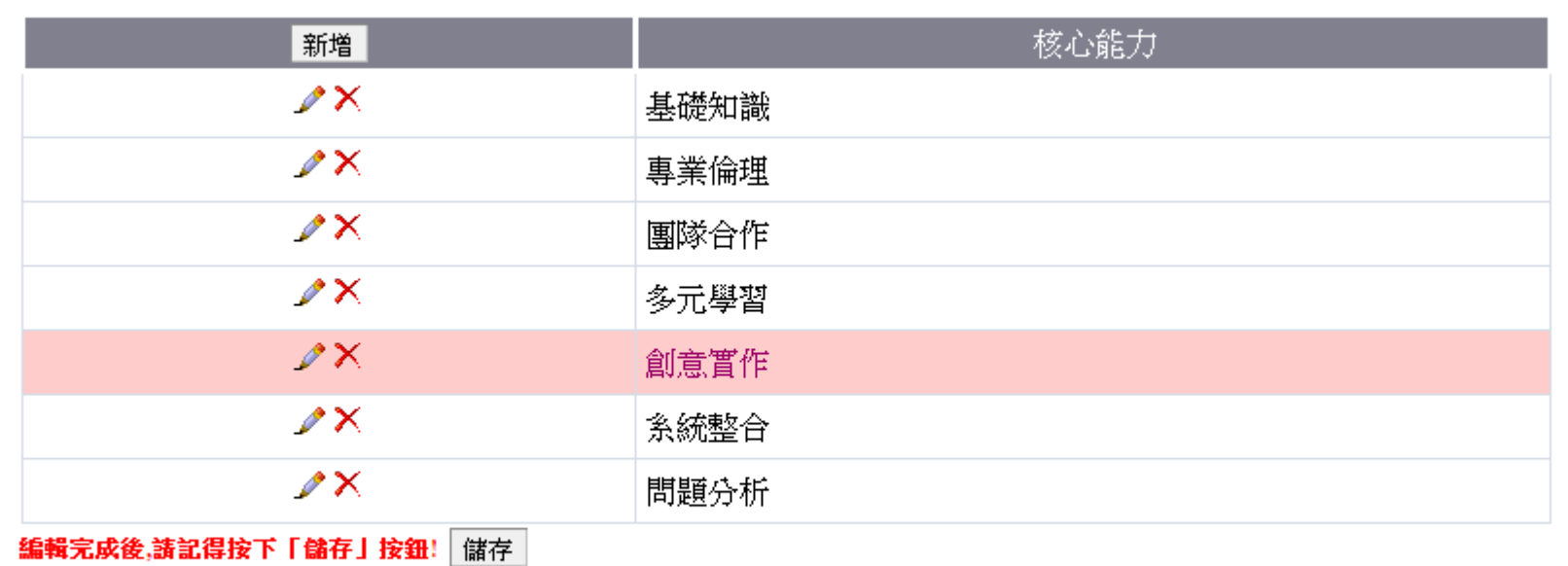

修改方法

- 切記:不可刪除(除非是新增時有誤的資料)
- 切記:修改目前的核心能力同樣會影響到過往資料

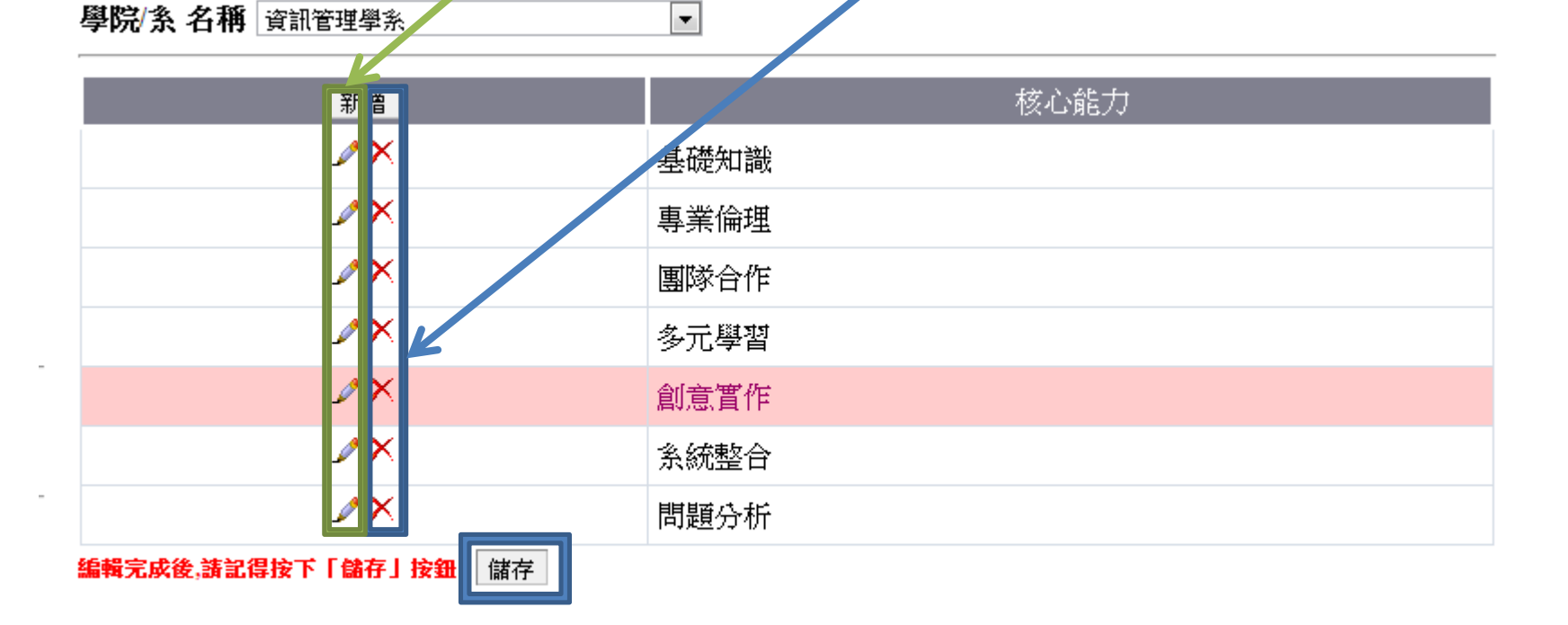

修改方法

• 如需增加全系的核心內力或是要增加核心 能力,請點選新增

 $\left| \cdot \right|$ 

學院/系 名稱 資訊管理學系

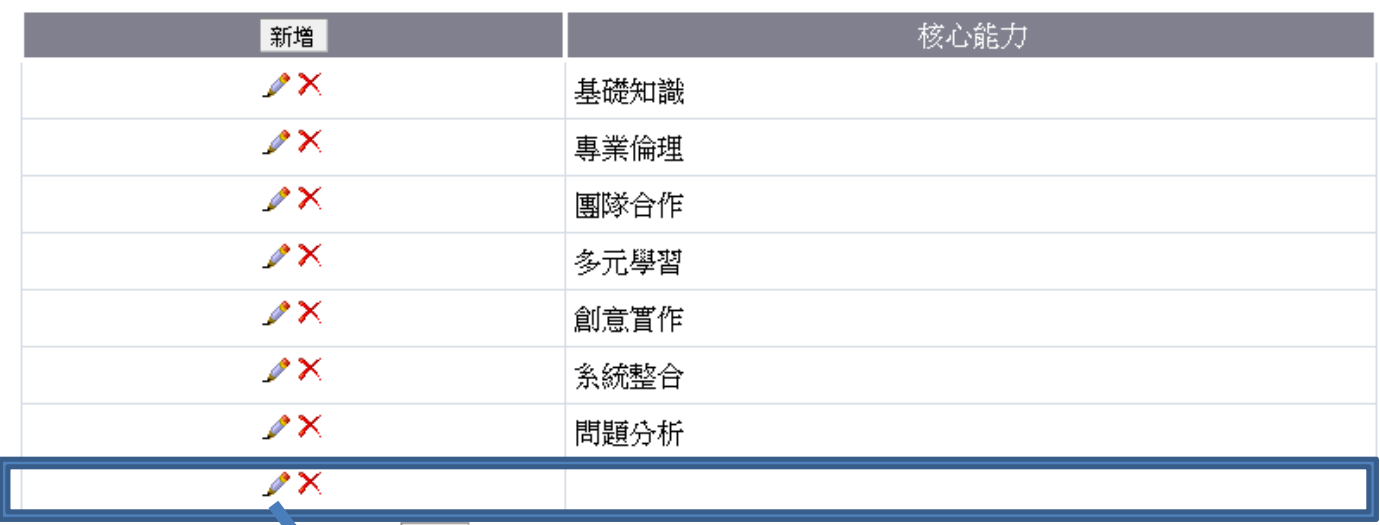

編輯完成後,請記得按下「儲下」按鈕! 儲存

新增成功後則在點一下編輯按鈕

修改方法

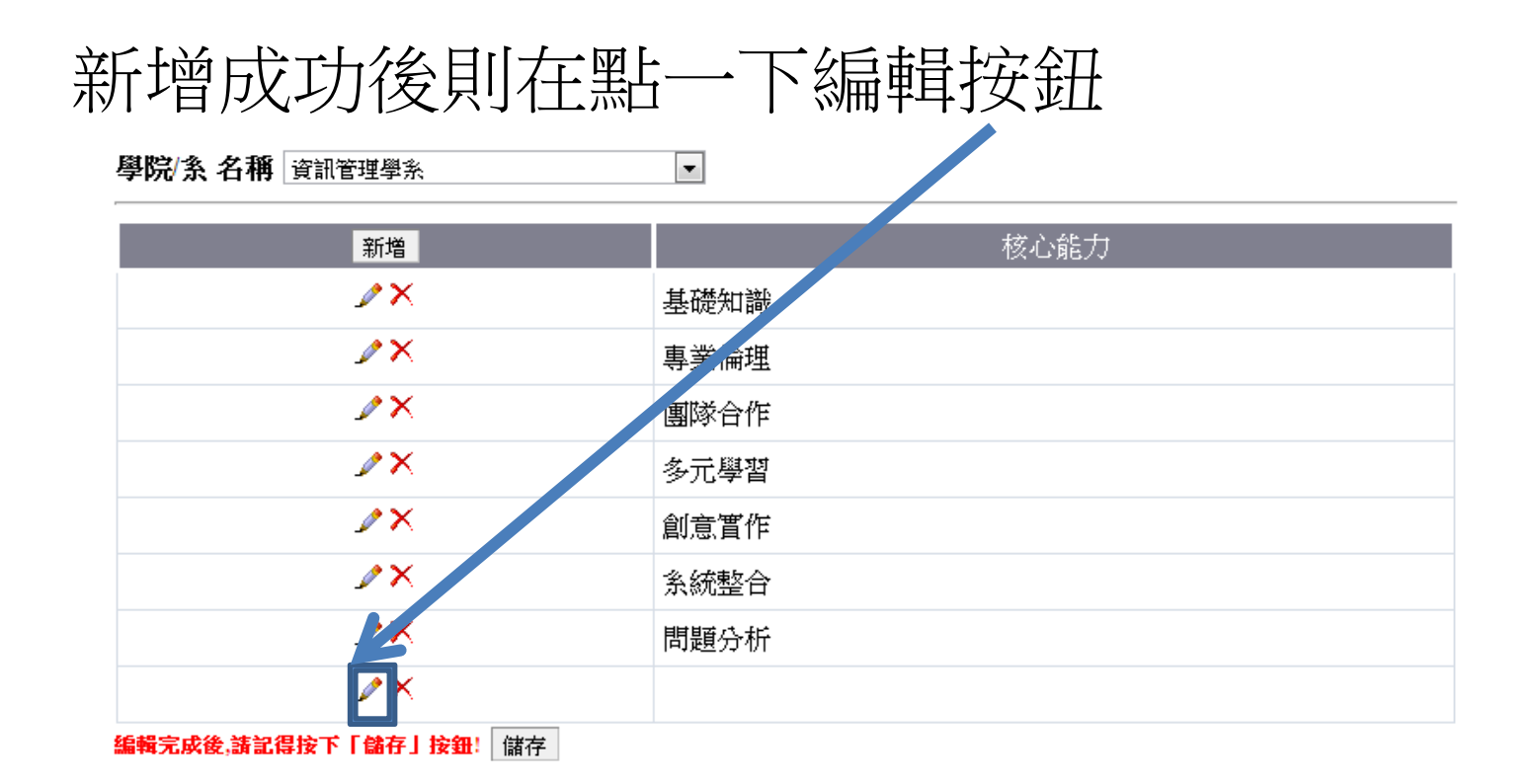

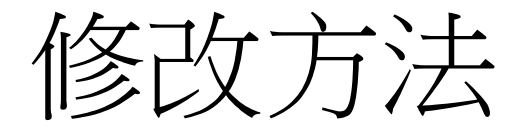

# 點下筆後會進入編輯狀態 輸入完後記得按下更新,更新 後在按下儲存

 $\overline{\phantom{0}}$ 

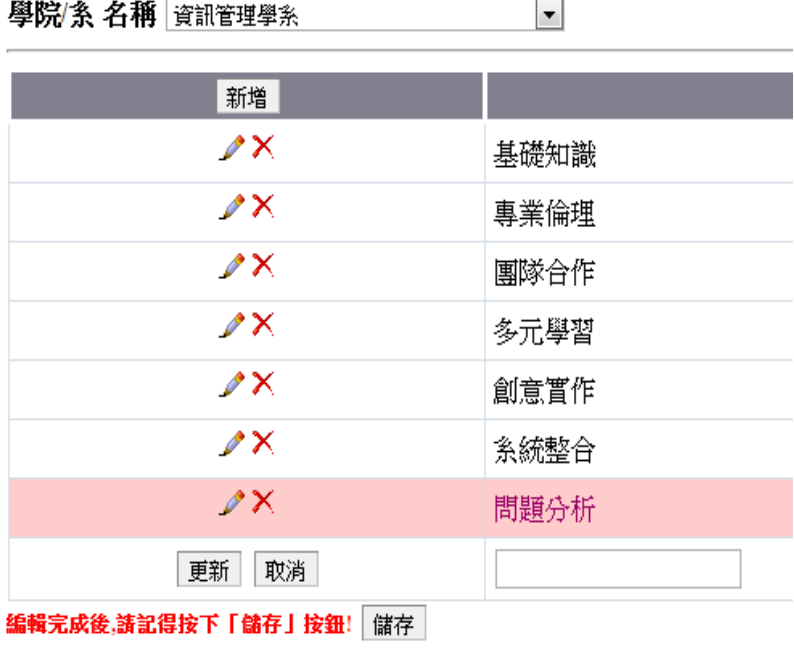

學院/条名稱 資訊管理學系

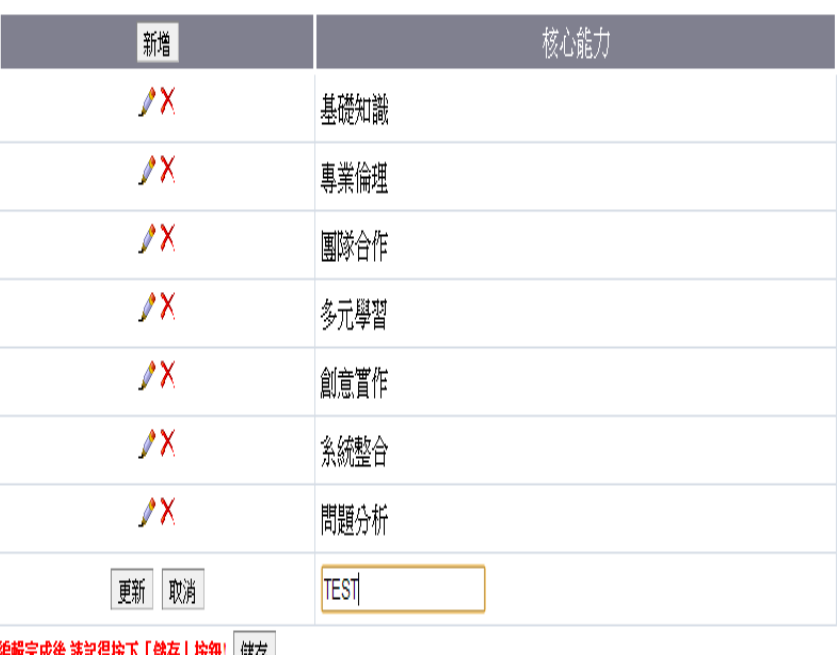

編輯无以後,讀記得技 1 1 論仔」技进:| 議仔

注意事項

- 1.系所為分開兩個單位(ex 資管系、資管所、資管所在職專班) 為三個 單位,核心能力可設定三種版本。
- 2.舊的核心能力切記勿刪除,增加新的能力後只要不在勾選舊的核心 能力,並不會將舊的核心能力納入百分比計算中,請放心。